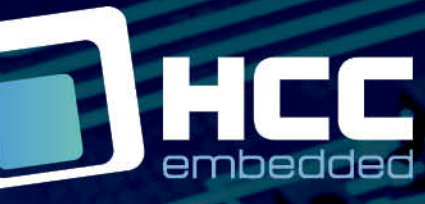

大西方

# **Linux FUSE Interface to exFAT and SafeexFAT User Guide**

Version 1.40

For use with Linux FUSE Interface to exFAT and SafeexFAT versions 1.02 and above

Copyright HCC Embedded 2020 1/23 www.hcc-embedded.com

BYBI

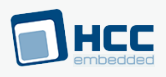

#### **Table of Contents**

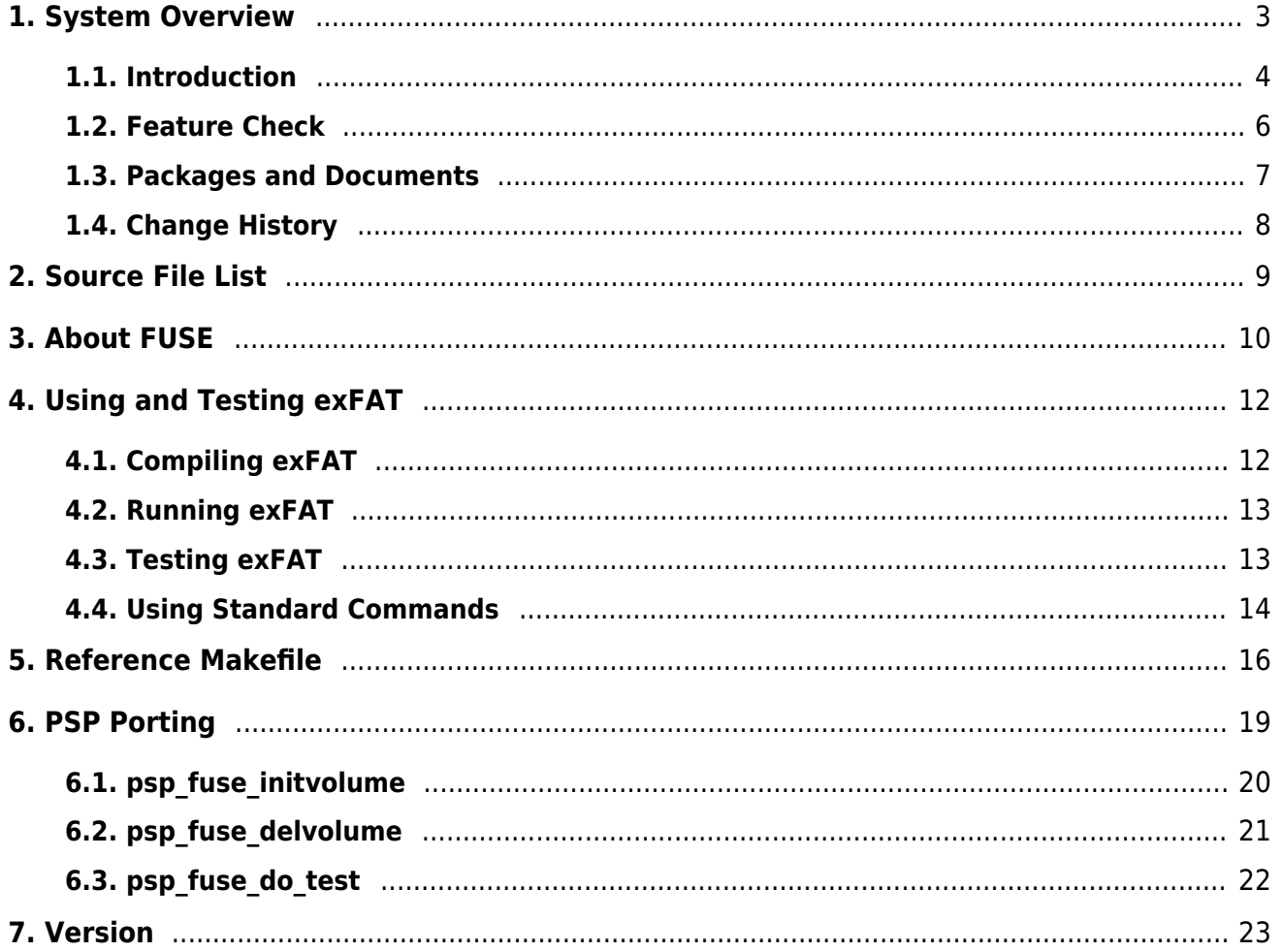

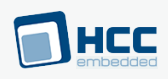

## <span id="page-2-0"></span>**1. System Overview**

This chapter contains the fundamental information for this module.

The component sections are as follows:

- [Introduction](#page-3-0)  describes the main elements of the module.
- [Feature Check](#page-5-0) summarizes the main features of the module as bullet points.
- [Packages and Documents](#page-6-0)  the Packages section lists the packages that you need in order to use this module. The Documents section lists the relevant user guides.
- [Change History](#page-7-0) lists the earlier versions of this manual, giving the software version that each manual describes.

All rights reserved. This document and the associated software are the sole property of HCC Embedded. Reproduction or duplication by any means of any portion of this document without the prior written consent of HCC Embedded is expressly forbidden.

HCC Embedded reserves the right to make changes to this document and to the related software at any time and without notice. The information in this document has been carefully checked for its accuracy; however, HCC Embedded makes no warranty relating to the correctness of this document.

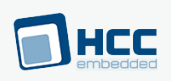

## <span id="page-3-0"></span>**1.1. Introduction**

This guide is for those who wish to implement HCC's exFAT file system (and optionally SafeexFAT as well) on a Linux system. HCC Embedded's Linux FUSE Interface to exFAT and SafeexFAT uses the standard FUSE (Filesystem in User Space) library. Use of the optional SafeexFAT extension makes the file system fail-safe.

This HCC product is a Linux application running in user-space. It is supplied as source code from which a Linux executable can be built. This executable can then be used to mount an exFAT drive whose files can be accessed like any other files in the system.

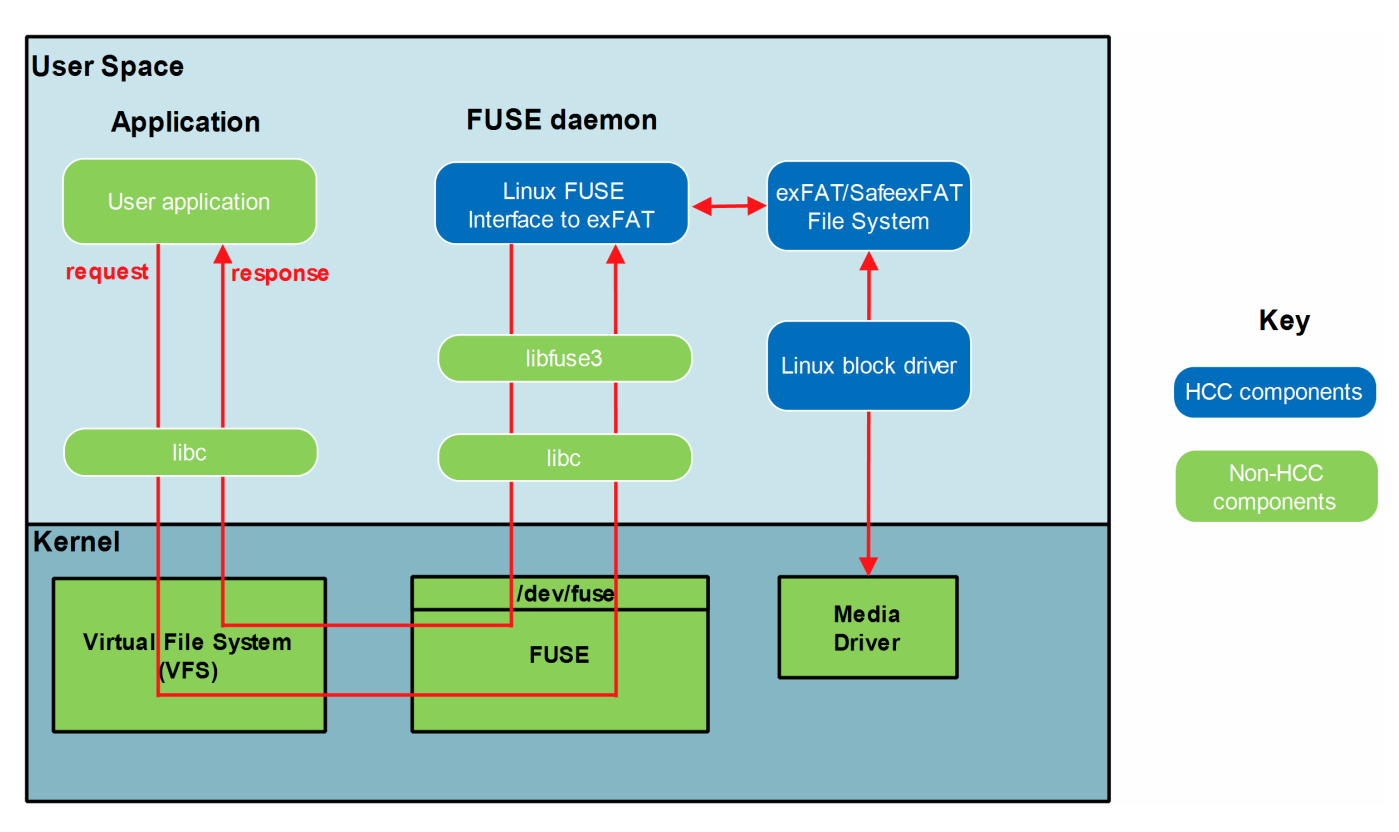

The diagram below summarizes the FUSE architecture.

This shows the three HCC components in blue:

- exFAT file system (and optionally SafeexFAT as well).
- Linux FUSE Interface to exFAT the wrapper that provides the interface from FUSE to HCC exFAT.
- Linux block driver converts the HCC media driver interface to a Linux block media driver.

HCC Embedded is a licensed supplier of exFAT implementations and can provide a full technology and patent license solution for incorporation into customers' devices. This means:

- For those who already have a Microsoft license for exFAT, HCC can supply its exFAT software implementation.
- For those who do not have a Microsoft license for exFAT, HCC can provide a Microsoft-approved license for exFAT and supply its exFAT software implementation.

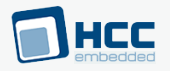

**Note:** To use this product, the following extra packages are required:

- **fs exfat** the HCC exFAT File System. For full details of HCC's exFAT (Extended File Allocation Table) file system, refer to the [HCC exFAT and SafeexFAT File System User Guide](https://doc.hcc-embedded.com/exfat-and-safeexfat-file-system-user-guide).
- **fs exfat safe** the SafeexFAT extension for the file system.
- media drv blk linux interfaces HCC media driver specification to the Linux block media driver.

#### **Note:**

To understand this document the reader needs a good understanding of the following:

- The Linux kernel.
- Linux distribution (Ubuntu, Debian, and Yocto Project), embedded Linux kernel-space and userspace.
- Mounting a volume and mount points.
- Character and block devices.
- The Kernel module and built-in kernel modules.
- Kernel configuration and compiling.
- The FUSE kernel module and FUSE library.

#### **Note:**

- HCC offers hardware and firmware development consultancy to assist developers with the implementation of various types of file system.
- Although every attempt has been made to simplify the system's use, developers must have a good understanding of the requirements of the systems they are designing in order to obtain the maximum practical benefits.

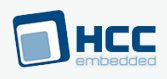

## <span id="page-5-0"></span>**1.2. Feature Check**

The main features of Microsoft's exFAT are the following:

- Almost unlimited card storage exFAT means devices can handle growing requirements for media file storage, raising capacity from 32 GB to 256 TB.
- Handles vast amounts of media in one directory exFAT can handle more than 100 HD movies, 4000 RAW images, or 60 hours of HD recording in a single directory.
- Interoperability between systems and devices exFAT supports interoperability between many operating systems, so there's no need to keep reformatting files and media.
- Fast transfer speeds file saves on SDXC cards can achieve their full speed of 300 MBps.
- Provides an extensible format this includes parameters that OEMs can define to customize exFAT for specific devices.

The main features of the HCC system are the following:

- Conforms to the HCC Advanced Embedded Framework.
- Designed for integration with both RTOS and non-RTOS based systems.
- Fail-safe (if SafeexFAT used), protecting against unexpected reset or power loss.
- Linux FUSE integration available.
- Supports FUSE library version 2.x and FUSE 3.x.
- Multiple instances can be run with multiple volumes, one for each volume used.
- Cache options for optimal performance.
- Code size 35 KB (exFAT) or 47 KB (with SafeexFAT).
- RAM usage >16 KB (exFAT) or >18 KB (with SafeexFAT).
- $\bullet$  ANSI 'C'.
- Unicode 16.
- Multiple open files.
- Multiple users of open files.
- Multiple volumes.
- Multi-sector read/write.
- Variable sector sizes.
- Partition handling.
- Handles media errors.
- Test suite.
- Zero copy.
- Re-entrant.
- Boundary alignment offset for the FAT table.
- Boundary alignment offset for the data region.

## <span id="page-6-0"></span>**1.3. Packages and Documents**

#### **Packages**

This table lists the packages that need to be used with this module, and also optional modules that may interact with this module, depending on your system's design:

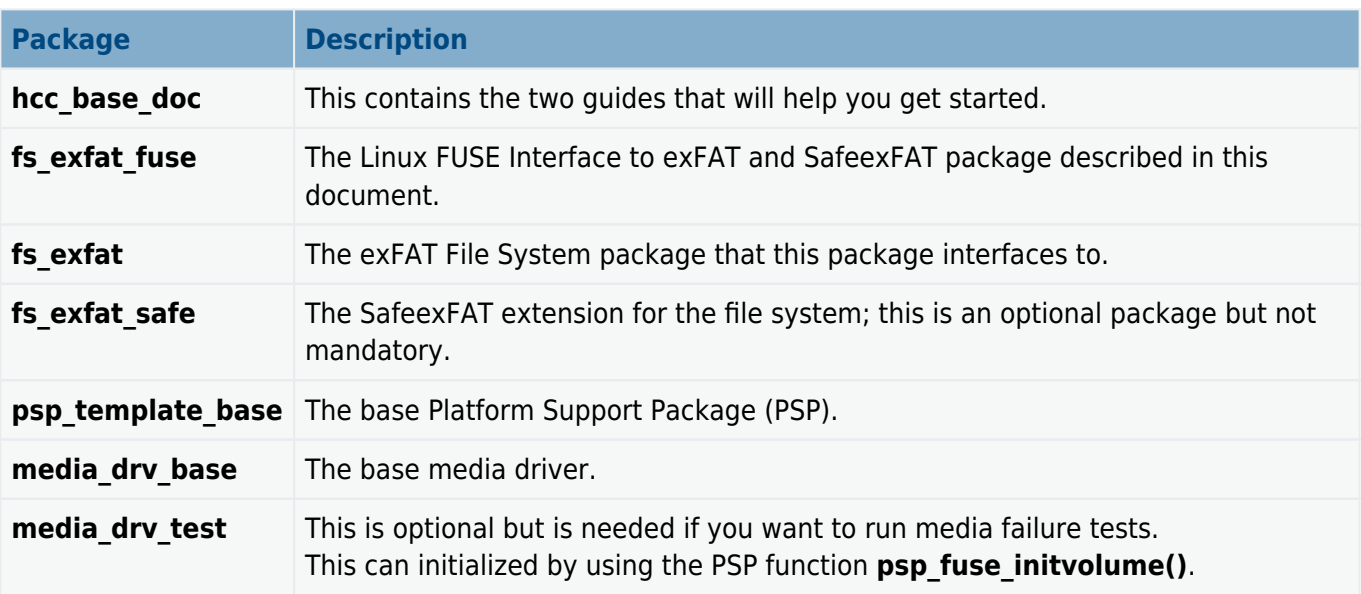

#### **Documents**

For an overview of HCC file systems and guidance on choosing a file system, see [Product Information](https://www.hcc-embedded.com/comparison-table/) on the main HCC website.

Readers should note the points in the **[HCC Documentation Guidelines](https://doc.hcc-embedded.com/hcc-documentation/hcc-documentation-guidelines)** on the HCC documentation website.

#### **HCC Firmware Quick Start Guide**

This document describes how to install packages provided by HCC in the target development environment. Also follow the Quick Start Guide when HCC provides package updates.

#### **HCC Source Tree Guide**

This document describes the HCC source tree. It gives an overview of the system to make clear the logic behind its organization.

#### **HCC exFAT and SafeexFAT File System User Guide**

This document describes the main HCC exFAT and SafeexFAT file system packages.

#### **HCC Linux FUSE Interface to exFAT and SafeexFAT User Guide**

This is this document.

# HCC

## <span id="page-7-0"></span>**1.4. Change History**

This section describes past changes to this manual.

- To download this manual, [see File System PDFs.](https://doc.hcc-embedded.com/hcc-documentation/file-systems/file-system-pdfs#FileSystemPDFs-exFATforFUSEHCCexFATandSafeexFATforLinuxFUSEUserGuide)
- For the history of changes made to the package code itself, see **[History: fs\\_exfat\\_fuse](https://doc.hcc-embedded.com/hcc-documentation/product-version-numbers-and-histories/history-fs-exfat-fuse).**

The current version of this manual is 1.40. The full list of versions is as follows:

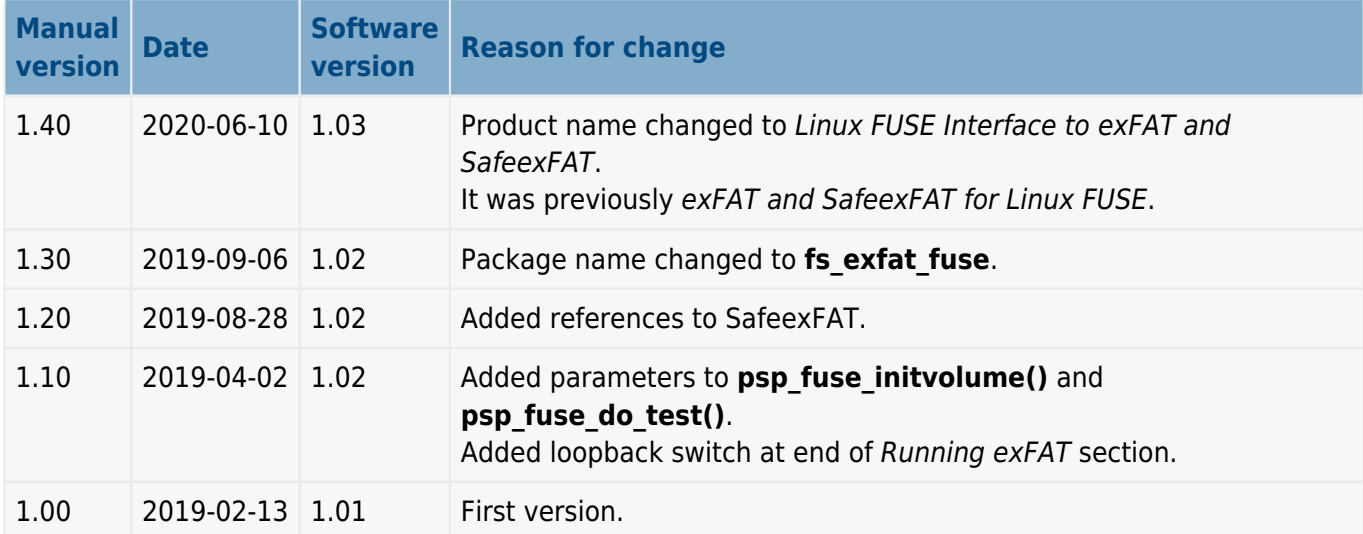

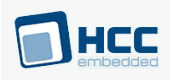

## <span id="page-8-0"></span>**2. Source File List**

This section lists and describes all the source code files included in the system. These files follow HCC Embedded's standard source tree system, described in the **[HCC Source Tree Guide](https://doc.hcc-embedded.com/source-tree-guide)**. All references to file pathnames refer to locations within this standard source tree, not within the package you initially receive.

**Note:** Do not modify any of these files.

#### **FUSE Source Code**

These files are in the directory **src/exfat/fuse**. **These files should only be modified by HCC**.

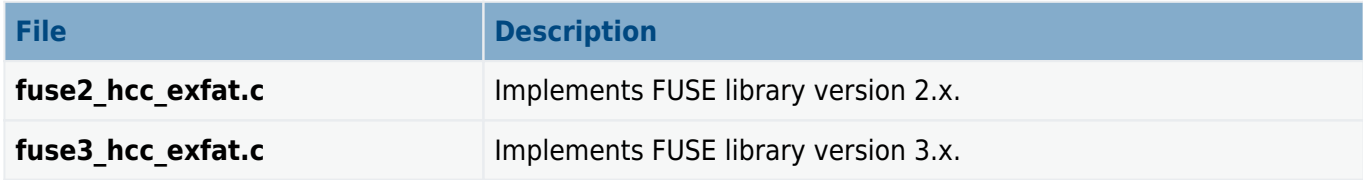

#### **Version File**

The file **src/version/ver fuse hcc exfat.h** contains the version number of this module. This version number is checked by all modules that use this module to ensure system consistency over upgrades.

#### **Platform Support Package (PSP) Files**

These files are in **src/psp/target/fuse**. Modify them as required for your hardware.

#### **Note:**

- These are PSP implementations for the specific microcontroller and board; you may need to modify these to work with a different microcontroller and/or development board; see [PSP Porting](#page-18-0) for details.
- In the package these files are offset to avoid overwriting an existing implementation. Copy them to the root **hcc** directory for use.

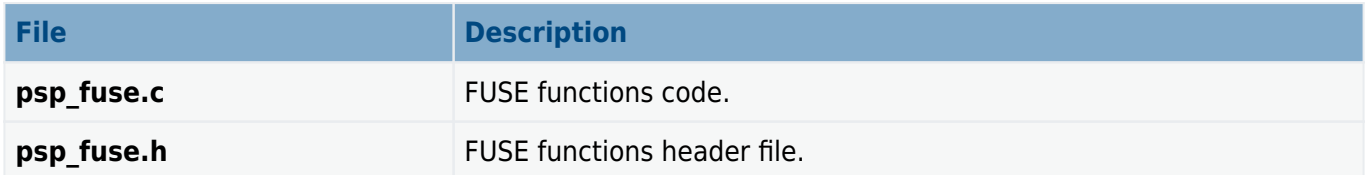

The PSP has its own version file, **version/ver\_psp\_fuse.h**.

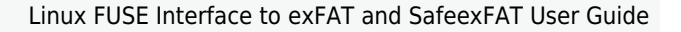

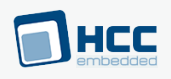

## <span id="page-9-0"></span>**3. About FUSE**

FUSE is the standard FUSE (Filesystem in User Space) library. This HCC package has been tested with two versions of FUSE.

## **FUSE in Different Linux Distributions**

If the target system is a Debian-based Linux distribution like Ubuntu for ARM, you can install FUSE by running a few commands on the embedded device. In Debian-based distributions the stock Linux kernel usually includes FUSE as a loadable module.

If the kernel does not contain the FUSE module, you must configure, re-compile, and install the kernel. If the distribution cross-compiles the target system (Yocto Project does this, for example), configure the build system to add FUSE libraries and compile FUSE's kernel module to a final bootable image. The FUSE kernel module can be compiled into the kernel or as a loadable module as well.

Before using any FUSE application the FUSE kernel module must be loaded (if it was not loaded automatically). The FUSE module is usually automatically loaded on Debian based systems.

## **Installing FUSE2 on Debian based Linux distributions**

As FUSE2 is officially part of Debian-based distributions, installing development libraries is simple. Just run these commands:

# apt-get update # apt-get install libfuse-dev

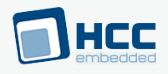

## **Installing FUSE3 on Debian based Linux distributions**

FUSE3 is not part of these distributions, so it must be downloaded and compiled manually. Different versions of FUSE have different installation procedures. This example shows how to install FUSE version 3.4.1.

**Note:** HCC uses the FUSE library to interface to exFAT but this is not HCC software so follow your FUSE instructions.

To compile the FUSE 3.4.1 binary, run the commands shown below:

```
# apt-get update
# apt-get install make gcc binutils meson libfuse-dev pkg-config python3-pip
# pip3 install -U pytest #
wget https://github.com/libfuse/libfuse/releases/download/fuse-3.4.1/fuse-3.4.1.
tar.xz
# tar xf fuse-3.4.1.tar.xz
# cd fuse-3.4.1
# # The following directions are documented
here: https://github.com/libfuse/libfuse
# mkdir build
# cd build
# meson ..
# ninja
# python3 -m pytest test/
# ninja install
```
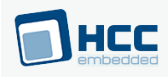

## <span id="page-11-0"></span>**4. Using and Testing exFAT**

This section describes how to:

- 1. Compile exFAT.
- 2. Run exFAT.
- 3. Test exFAT.
- 4. Use standard Linux commands to access the exFAT files.

Note that everything in this section applies equally to SafeexFAT.

#### <span id="page-11-1"></span>**4.1. Compiling exFAT**

To build exFAT:

- 1. Take all the source code from the exFAT package.
- 2. From the FUSE package take either the FUSE2 or FUSE3 source code.
- 3. Take the block media driver source code.
- 4. Compile the source code.

The output is a Linux executable named, for example, **myhcc\_exfat**.

#### **Makefile**

For reference a [Makefile](#page-15-0) is provided, which was used to compile the **fuse hcc exfat** application in Ubuntu 18.04.2 LTS running on the armv7l architecture. To use the reference Makefile, 'gcc' and 'make' must be installed.

To compile the FUSE application, 64-bit file operations are needed, so add these defines to the compiler:

USE LARGEFILE64 LARGEFILE SOURCE LARGEFILE64 SOURCE FILE OFFSET BITS=64

In the following examples

- **my hcc exfat** is the application name that can mount an exFAT volume using HCC's exFAT implementation, media driver, FUSE library, and FUSE kernel module.
- **/dev/mmcblk1** is the name of the block device to mount.
- **/myvolume<n>** is the mount point.

Start the application using the following switches, which are processed by the FUSE library: - o allow\_other -s

The switches '—format' and '—test' are processed and executed by the HCC implementation.

#### <span id="page-12-0"></span>**4.2. Running exFAT**

As in a standard Linux system you must create a mount point for each exFAT volume. For example, you might call these **myvolume1**, **myvolume2**, and **myvolume3**.

Some sample commands are shown below. Here **my\_hcc\_exfat** is the name of the executable.

To format an SD card with exFAT, use this command:

# ./my hcc exfat -o allow other -s --format -i /dev/mmcblk1 /myvolume1

To mount an SD card with exFAT, use this command:

# ./my hcc exfat -o allow other -s -i /dev/mmcblk1 /myvolume1

To mount an SD card with exFAT with debug prints, use this command:

# ./my hcc exfat -o allow other -s -d -i /dev/mmcblk1 /myvolume2

To run the test suite without mounting the card, use this command:

# ./my\_hcc\_exfat -o allow\_other -s --test -i /dev/mmcblk1 /myvolume3

After mounting exFAT, you can access files on the volume, for example using /**myvolume1**. Access the exFAT files in exactly the same way as the files on any other Linux volume.

The commands detailed in [Using Standard Commands](#page-13-0) are examples of command usage.

The -loopback switch is the equivalent of the mount -o loop command. It allows mounting of regular files as shown below for a mount disk image:

# ./my hcc exfat -o allow other -s --loopback -i /home/me/my disk.img /mnt

#### <span id="page-12-1"></span>**4.3. Testing exFAT**

A test suite is provided to test exFAT. To run this, do the following:

- 1. Run the command **make** in the directory **hcc/util/tests** to compile the test suite.
- 2. Mount the exFAT media in the **/myvolume** directory.
- 3. Start the test by using the following command:

```
~/hcc/util/tests# ./test_hcc_exfat -dir /myvolume
```
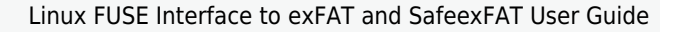

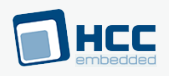

## <span id="page-13-0"></span>**4.4. Using Standard Commands**

This section gives examples using standard Linux commands with exFAT files.

#### **Formatting a drive**

Note that all data on the **/dev/mmcblk1** will be lost. The drive will not be mounted to **/myvolume1**. To format a drive, use this command:

```
root@linux:~# ./my hcc exfat -o allow other -s --format -i /dev/mmcblk1
/myvolume1
Formatting drive...
Drive formatted
```
#### **Mounting a drive**

To mount a drive, use this command:

root@linux:~# ./my hcc exfat -o allow other -s -i /dev/mmcblk1 /myvolume1

#### **Listing mounted drives**

To list mounted drives, where the exFAT volume is mounted to /myvolume1:

```
root@linux:~# mount
...
my hcc exfat on /myvolume1 type fuse.my hcc exfat
(rw,nosuid,nodev,relatime,user id=0,group id=0,allow other)
```
## **Creating a file**

To create a file on the media, use this command:

root@linux:~# echo Hello world >/myvolume1/hello.txt

## **Listing files**

To list files, use this command:

```
root@linux:~# ls -l /myvolume1
total 1
-rw-rw-rw- 1 root root 12 Feb 12 13:14 hello.txt
```
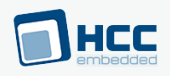

## **Displaying a new file**

To display the newly created file, use this command:

root@linux:~# cat /myvolume1/hello.txt Hello world root@linux:~# umount /myvolume1

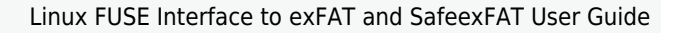

## <span id="page-15-0"></span>**5. Reference Makefile**

This makefile is provided with the package. It was used to compile the **fuse hcc exfat** application in Ubuntu 18.04.2 LTS running on the armv7l architecture.

It is named **Makefile** and placed in the **project\_template** directory.

```
# if 0: use FUSE 2.x
# if 1: use FUSE 3.x
ENABLE FUSE3 = 1ENABLE DEBUG = 1APP NAME = fuse hcc exfat
ENABLE CROSS COMPILE = \theta# Tool chain settings
ifeq ($(ENABLE_CROSS_COMPILE),1)
CROSS = arrm -CPP = $ (CROSS) g++CC = $(CROSS) gcc
LD = $(CROSS) g++OBJCOPY = $(CROSS)objcopy
endif
INCLUDE = -I.
# Options for compiler and linker as well
COMMON_FLAGS =
# Compiler options
CFLAGS = -c $(INCLUDE)
CFLAGS += -Wall -pedantic
CFLAGS += -Wextra -std=c11# -Wno-format: suppress warnings of printf("%S", ...)
CFLAGS += -Wno-format
ifeq ($(ENABLE_DEBUG),1)
# debug
CFLAGS += -00 -qqdb3<code>CFLAGS += -D DEBUG=1 # PSP ASSERT enabled</code>
else
# release
CFLAGS += -02endif
CFLAGS += -D__USE_LARGEFILE64=1
CFLAGS += -D LARGEFILE SOURCE=1
CFLAGS += -D_LARGEFILE64_SOURCE=1
CFLAGS += -D_FILE_OFFSET_BITS=64
ifeq ($(ENABLE FUSE3), 1)
CFLAGS += -DFUSE_USE_VERSION=30
CFLAGS += `pkg-config fuse3 --cflags`
else
CFLAGS += -DFUSE_USE_VERSION=26
endif
```
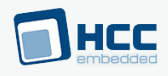

CFLAGS += -D\_POSIX\_C\_SOURCE ifeq (\$(ENABLE\_DEBUG),1) CFLAGS += -DFUSE\_HCC\_EXFAT\_TEST\_SUITE=1 endif CFLAGS += \$(COMMON\_FLAGS) CPPFLAGS = \$(CFLAGS) CFLAGS\_A = \$(CFLAGS) -D\_ASSEMBLER\_ -x assembler-with-cpp # Linker options LDFLAGS = \$(COMMON FLAGS) LDFLAGS += -pthread ifeq (\$(ENABLE\_FUSE3),1) LDFLAGS += `pkg-config fuse3 --libs` **else** LDFLAGS += -lfuse endif # Set source files  $SRC$   $CPP$  = SRC  $C =$ SRC  $C \leftarrow \dots / hcc/src/config/config$  exfat.c SRC C += ../hcc/src/exfat/common/exfat.c SRC C += ../hcc/src/exfat/common/exfat bitmap.c SRC C += ../hcc/src/exfat/common/exfat cache.c SRC  $C \leftarrow$  .../hcc/src/exfat/common/exfat convert.c SRC C += ../hcc/src/exfat/common/exfat dir.c SRC C += ../hcc/src/exfat/common/exfat direntry.c SRC C += ../hcc/src/exfat/common/exfat driver.c SRC C += ../hcc/src/exfat/common/exfat driver low.c SRC C += ../hcc/src/exfat/common/exfat fat.c SRC C += ../hcc/src/exfat/common/exfat file.c SRC C += ../hcc/src/exfat/common/exfat upcase table.c SRC C += ../hcc/src/exfat/test/exfat test.c SRC  $C$  += ../hcc/src/exfat/test/exfat test dir.c SRC  $C$  += ../hcc/src/exfat/test/exfat test file.c SRC  $C \leftarrow$  ../hcc/src/exfat/test/exfat test media.c SRC  $C$  +=  $\ldots$ /hcc/src/exfat/test/exfat test task.c SRC  $C \leftarrow$  ../hcc/src/exfat/test/exfat test upcase.c SRC C += ../hcc/src/media-drv/blk linux/mdriver blk linux.c SRC C += ../hcc/src/media-drv/file/drv file.c SRC  $C \leftarrow$  ../hcc/src/media-drv/ram/ramdrv f.c SRC  $C \leftarrow$  ../hcc/src/media-drv/test/mdriver test.c SRC  $C$  +=  $.$  /hcc/src/oal/os/oalp mutex.c SRC  $C \leftarrow$  ../hcc/src/oal/os/oalp task.c ifeq (\$(ENABLE\_FUSE3),1) SRC\_C += ../hcc/src/exfat/fuse/fuse3\_hcc\_exfat.c **else** SRC C += ../hcc/src/exfat/fuse/fuse2 hcc exfat.c endif SRC C += ../hcc/src/psp/board/demo/my malloc.c SRC  $C \leftarrow$  ../hcc/src/psp/common/psp\_req.c SRC C += ../hcc/src/psp/common/psp\_string.c SRC C += ../hcc/src/psp/target/assert/psp\_assert.c SRC\_C += ../hcc/src/psp/target/exfat/psp\_exfat\_test.c

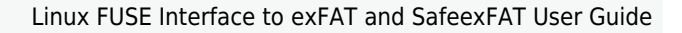

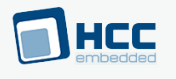

```
SRC C += ../hcc/src/psp/target/fuse/psp_fuse.c
SRC C += ../hcc/src/psp/target/rand/psp_rand.c
SRC C += ../hcc/src/psp/target/rtc/psp_rtc.c
OBJ_CPP = $(patsubst %.cpp, %.o, $(SRC_CPP))
OBJ C = $(paths 8.c, %.0, $(SRC C))OBJ S = $(partsubst %.s, %.o, $(SRCS))OBJ = $(OBJ CP) $(OBJ C) $(OBJ S)DEF = $(paths 1, 8, 0, 8, d, $(0B])# Compile rules
.PHONY : all
all : $(APP NAME)
$ (APP NAME) : $ (OBJ) $(CC) $(OBJ) -o $@ $(LDFLAGS)
$(APP_NAME).bin: $(APP_NAME)
     $(OBJCOPY) -O binary $< $@
$(OBJ_CPP) : %.o : %.cpp
     $(CPP) $(CPPFLAGS) -o $@ $<
    @$(CPP) -MM $(CPPFLAGS) -MT $@ $*.cpp > $*.d
$(OBJ_C) : %.o : %.c
     $(CC) $(CFLAGS) -o $@ $<
   @5(CC) -MM $(CFLAGS) -MT $6 $*.c > $*.d$ (0BJ S) : %o : %s$(CC) $(CFLAGS A) -O $@ $<@f(CC) -MM $(CFLAGS A) -MT $@ f*.s > $ *d# Include dependencies
-include $(DEP)
# Clean rules
.PHONY : clean
clean :
     rm -f $(OBJ) $(DEP) $(APP_NAME)
.PHONY: tags
tags:
     ctags -R .
```
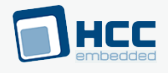

## <span id="page-18-0"></span>**6. PSP Porting**

The Platform Support Package (PSP) is designed to hold all platform-specific functionality, either because it relies on specific features of a target system, or because this provides the most efficient or flexible solution for the developer.

The module makes use of the following PSP functions, described in the following sections:

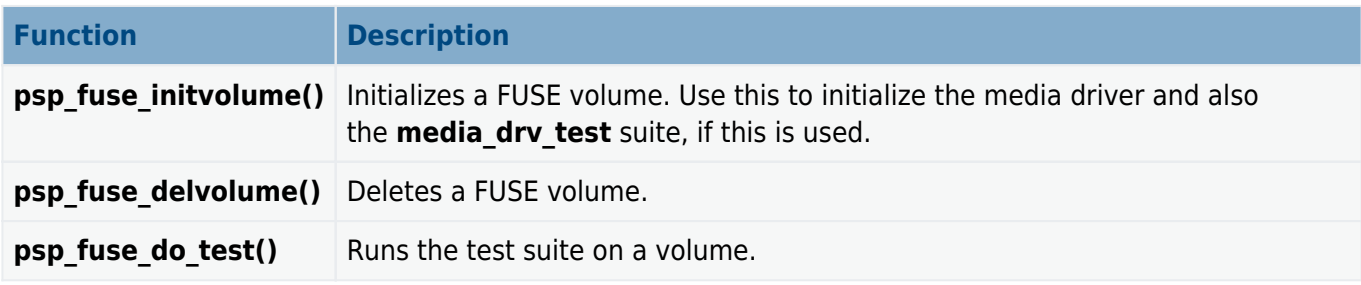

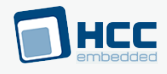

## <span id="page-19-0"></span>**6.1. psp\_fuse\_initvolume**

The PSP provides this function to initialize a FUSE volume.

Use this to initialize the media driver and also the **media\_drv\_test** suite, if you want to use this.

#### **Format**

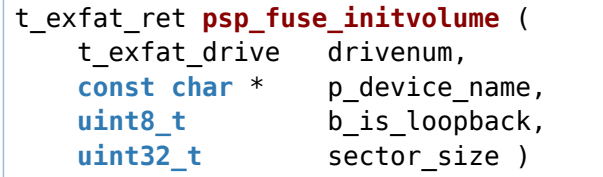

#### **Arguments**

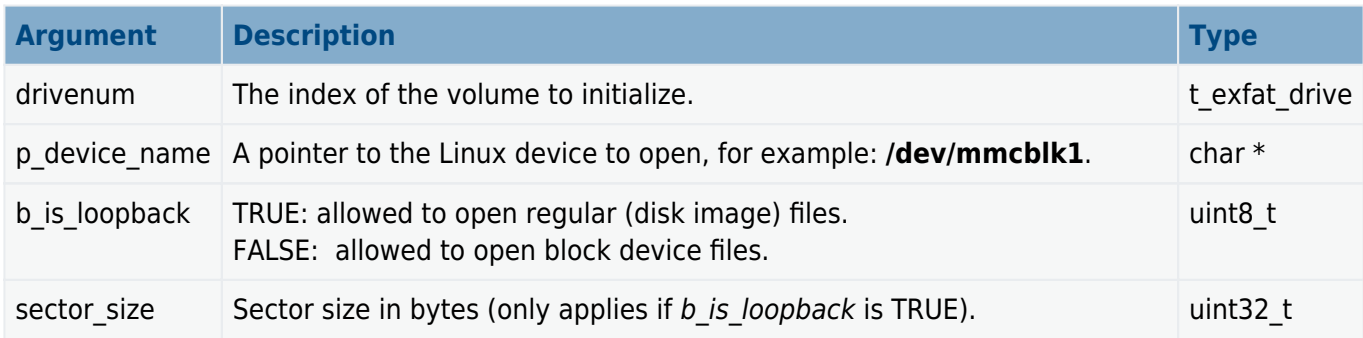

#### **Return values**

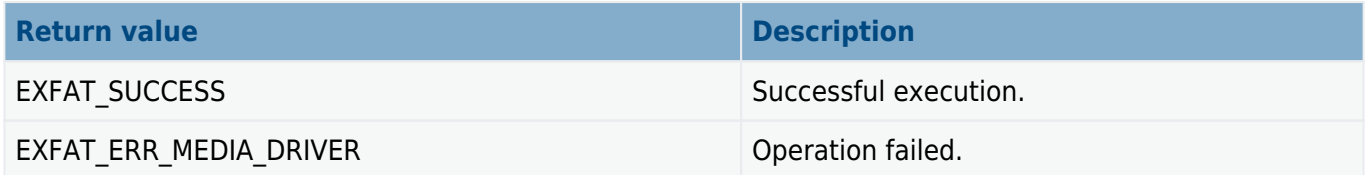

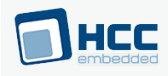

# <span id="page-20-0"></span>**6.2. psp\_fuse\_delvolume**

The PSP provides this function to delete a FUSE volume.

#### **Format**

```
t_exfat_ret psp_fuse_delvolume ( t_exfat_drive drivenum )
```
#### **Arguments**

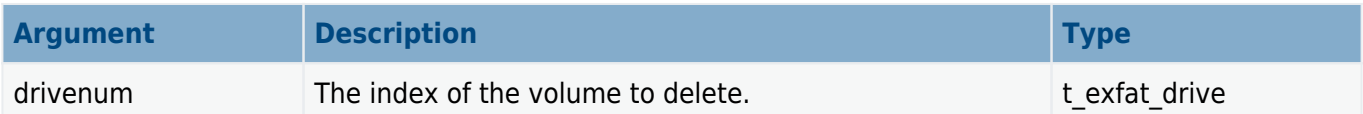

#### **Return values**

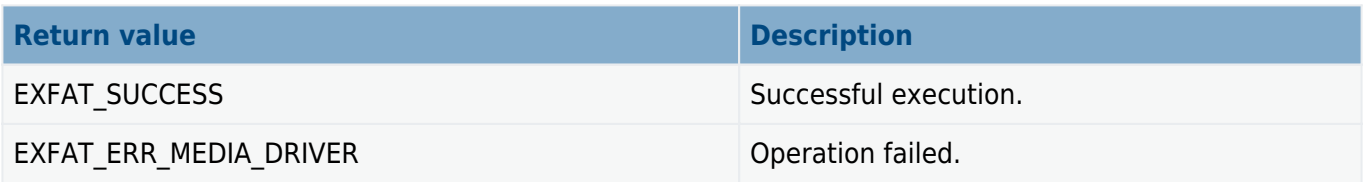

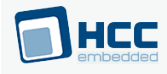

## <span id="page-21-0"></span>**6.3. psp\_fuse\_do\_test**

The PSP provides this function to run the test suite on a FUSE volume.

#### **Format**

```
t_exfat_ret psp_fuse_do_test (
   t exfat drive drivenum,
    const char * p_device_name,
   uint8_t b_is_loopback,
    uint32_t sector_size )
```
#### **Arguments**

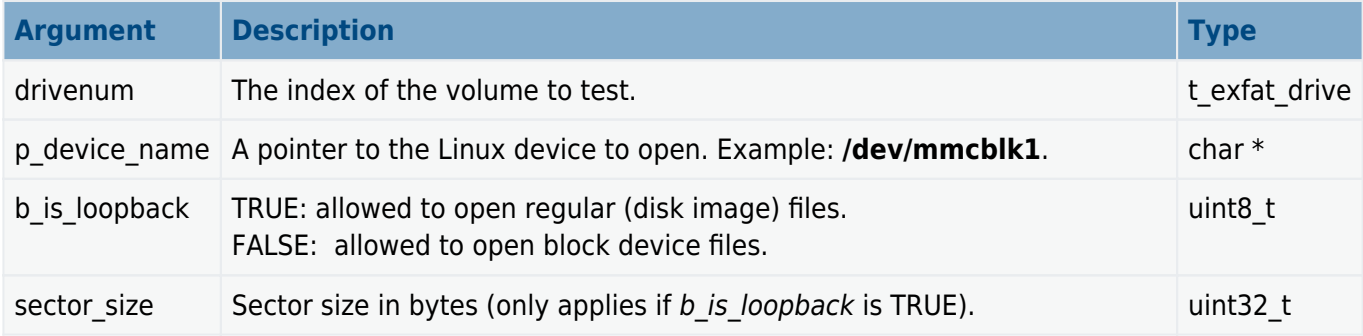

#### **Return values**

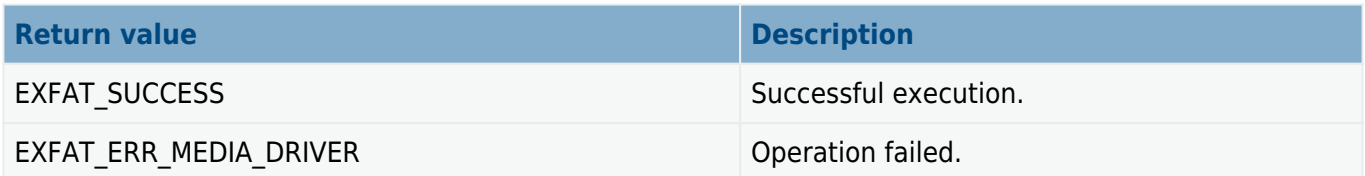

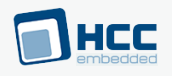

## <span id="page-22-0"></span>**7. Version**

Version 1.40

For use with Linux FUSE Interface to exFAT and SafeexFAT versions 1.02 and above